2025/08/30 11:35 1/10 Locus Store User Profile

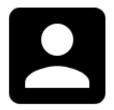

### **Locus Store User Profile**

You, our users or customers, are associated with Locus Store via a user profile. Here you are identified via your Google or Facebook accounts and all your payments (LoCoin purchases) are processed via Google Play or Amazon Underground.

The profile stores information about you and your activities in Store:

- User name and e-mail
- LoCoin account history of credits
- Purchasing and downloading history
- Subscriptions history

Through your user profile you can buy **LoCoins** or use a **Voucher** to get them for free. Here you can **monitor your ongoing downloads**, check if there are **updates** of your products available.

You can also change your account here.

## How to get there

• go to Locus Store and tap the profile icon:

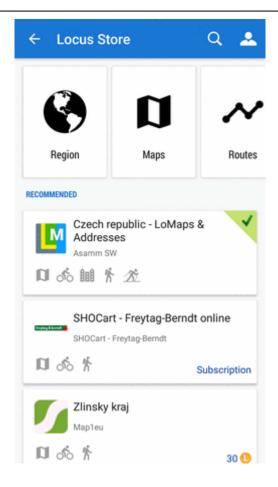

#### **Authentication**

**Is required only once** - at your **first visit** of Locus Store profile. It is processed via **Google** or **Facebook** accounts installed in your device or you can log in with an **email**:

https://docs.locusmap.eu/ Printed on 2025/08/30 11:35

2025/08/30 11:35 3/10 Locus Store User Profile

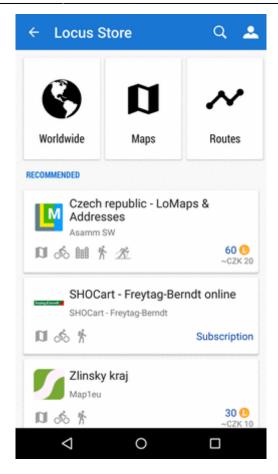

Next time the authentication dialog does not appear.

# **Buy LoCoins**

Opens offer of LoCoin packets you can purchase for your local currency:

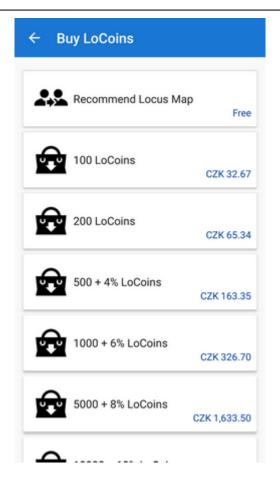

More info about LoCoins >>

### **Use Voucher**

**Voucher** is a kind of **reward you can get in competitions or promo actions** on social networks or on Locus website. It can be used to **increase your LoCoin credit** or to **get a particular product for free**.

This is the place where you **insert the voucher unique code** to get the benefits included:

https://docs.locusmap.eu/ Printed on 2025/08/30 11:35

2025/08/30 11:35 5/10 Locus Store User Profile

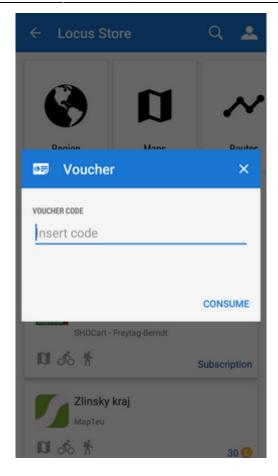

The vouchers are sent via e-mail.

# **Check Ongoing Downloads**

Tap here to open a **list of currently downloaded products**. The same screen can be displayed in the **Notification center**.

## **Check for Updates**

Here you can check if some of **your purchased or downloaded products** (maps, guides etc.) has been **updated**:

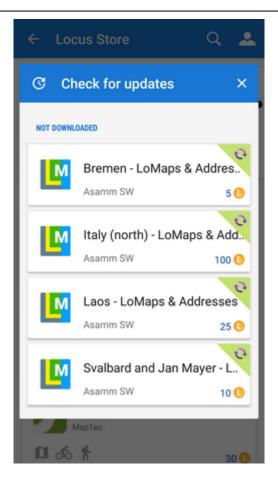

## **My History**

Here you can check history of all your activity in Locus Store - statuses of transactions, LoCoin credits, rewards for recommending Locus to others and subscriptions of services and features:

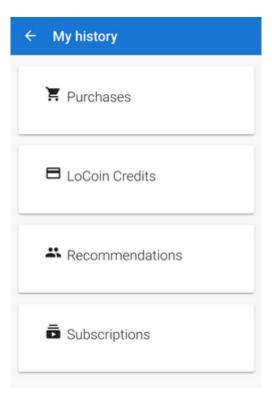

https://docs.locusmap.eu/ Printed on 2025/08/30 11:35 2025/08/30 11:35 7/10 Locus Store User Profile

#### **Purchases**

History of your **purchases of products** - maps, routes, points or features:

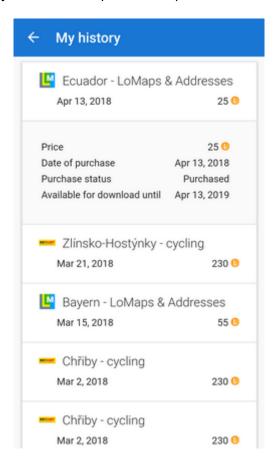

#### **LoCoin Credits**

History of all your **LoCoin acquisitions** - purchases, gifts, vouchers or rewards for recommending Locus:

13:26

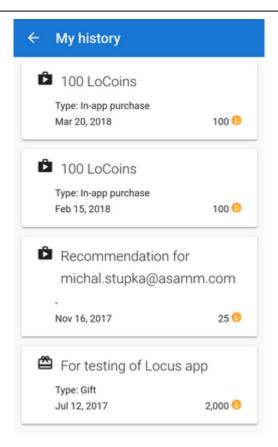

#### Recommendations

List of all **recommendations you sent** including rewards:

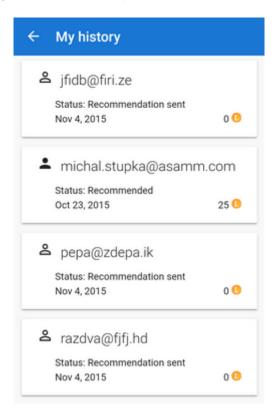

### **Subscriptions**

https://docs.locusmap.eu/ Printed on 2025/08/30 11:35

2025/08/30 11:35 9/10 Locus Store User Profile

History of all your subscriptions of products, services and features. Here you can subscribe again or cancel ongoing subscriptions:

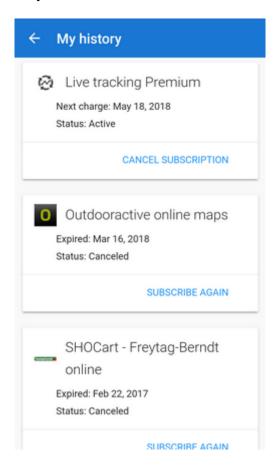

## **Subscriptions**

Direct access to history of all your **subscriptions of products, services and features**. Here you can **subscribe again or cancel ongoing subscriptions**:

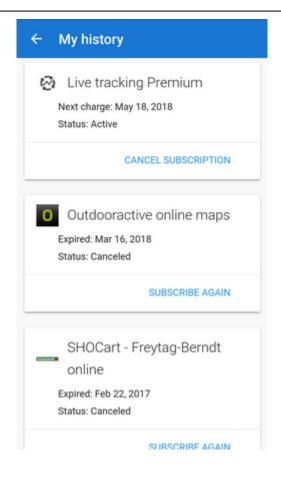

### **Change Account**

Here you can **cancel current authentication** of your Locus Store profile. When you enter Locus Store again you will be prompted to **authenticate again** - with the same or with another account.

#### We do not recommend changing accounts!

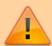

If you have made any map/LoCoin purchases with your actual account:

- some maps are encrypted with this particular account and will not display with a different one
- your LoCoins will not be transferred to the new account

From:

https://docs.locusmap.eu/ - Locus Map Classic - knowledge base

Permanent link:

https://docs.locusmap.eu/doku.php?id=manual:user\_guide:locus\_store:user\_profile

Last update: 2018/09/20 13:26

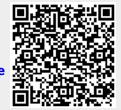

Printed on 2025/08/30 11:35 https://docs.locusmap.eu/